## Chapter 1: The What and Why of Scripting with Bash

```
pi@pilabs /tmp $ type ls quote pwd do id
ls is aliased to `ls --color=auto'
quote is a function
quote ()
{
    local quoted=${1//\'/\'\\\'\'};
    printf "'%s'" "$quoted"
}
pwd is a shell builtin
do is a shell keyword
id is /usr/bin/id
pi@pilabs /tmp $ _
```

| Help    |                 |                         |            |
|---------|-----------------|-------------------------|------------|
|         |                 | Preferences             | ×          |
| View    | Editor          | Font & Colors           | Plugins    |
| Tab St  | ops             |                         |            |
| Tab     | width: 4        | - +                     |            |
|         | Insert spaces i | instead of tabs         |            |
|         | Enable automa   | atic indentation        |            |
| File Sa | ving            |                         |            |
|         | Create a backı  | up copy of files before | saving     |
|         | Autosave files  | every 10 - +            | minutes    |
|         |                 |                         |            |
|         |                 |                         |            |
|         |                 |                         |            |
|         |                 |                         |            |
|         |                 |                         |            |
|         |                 | Plain Text 🔻 Tab W      | /idth: 4 💌 |

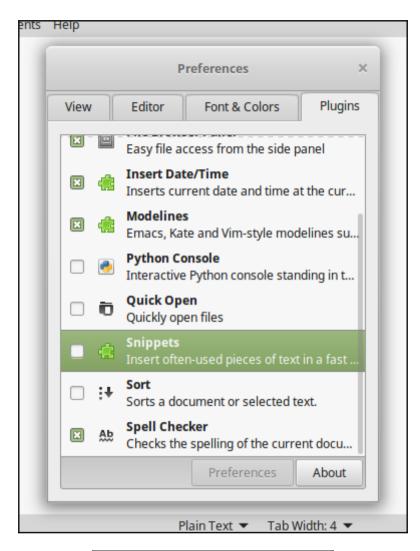

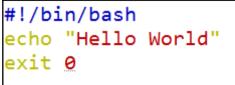

```
pi@pilabs ~ $ chmod +x $HOME/bin/hello1.sh
pi@pilabs ~ $ hello1.sh
Hello World
pi@pilabs ~ $ _
```

```
pi@pilabs ~ $ type hello1.sh
hello1.sh is hashed (/home/pi/bin/hello1.sh)
pi@pilabs ~ $ type -a hello1.sh
hello1.sh is /home/pi/bin/hello1.sh
pi@pilabs ~ $ type -t hello1.sh
file
pi@pilabs ~ $ _
```

```
#!/bin/bash
echo "Hello $<u>1</u>"
exit 0
~
```

```
pi@pilabs ~ $ hello2.sh fred
Hello fred
pi@pilabs ~ $ _
```

```
pi@pilabs ~ $
pi@pilabs ~ $ hello2.sh fred wilma betty barney
Hello fred wilma betty barney
pi@pilabs ~ $ _
```

```
pi@pilabs ~ $ echo "$USER earns $4"
pi earns
pi@pilabs ~ $ echo '$USER earns $4'
$USER earns $4
pi@pilabs ~ $ echo "$USER earns \$4"
pi@pilabs ~ $ _
```

```
pi@pilabs ~ $ hello2.sh fred
You are using /home/pi/bin/hello2.sh
Hello fred
pi@pilabs ~ $
```

```
pi@pilabs ~ $ hello2.sh fred
You are using hello2.sh
Hello fred
```

```
pi@pilabs ~ $ bash -v $HOME/bin/hello2.sh fred
#!/bin/bash
echo "You are using $(basename $0)"
basename $0)
basename $0
You are using hello2.sh
echo "Hello $*"
Hello fred
exit 0
pi@pilabs ~ $ _
```

```
pi@pilabs ~ $ bash -x $HOME/bin/hello2.sh fred
++ basename /home/pi/bin/hello2.sh
+ echo 'You are using hello2.sh'
You are using hello2.sh
+ echo 'Hello fred'
Hello fred
+ exit 0
pi@pilabs ~ $ _
```

|            |                                            | script1.sh - Desktop - Visual Studio Code -                                                                  | + ×        |
|------------|--------------------------------------------|----------------------------------------------------------------------------------------------------|------------|
| File Edit  | t Selection View Go Debug Tasks H          | lelp                                                                                                    |            |
| ٦<br>م     | DEBUG Packt Bash-I V 🌣 🗅                   | name="Mokhtar"<br>3 age=35                                                                                   | ••••       |
| ¥<br>®     |                                            | <pre>4 total=16.5 6 secho \$name #prints Mokhtar 6 echo \$age #prints 35 7 echo \$total #prints 16.5 8</pre> | _          |
|            | ▲ WATCH                                    |                                                                                                    |            |
| Ē          | total: not available                       |                                                                                                    |            |
|            | ▲ CALL STACK                               | PROBLEMS OUTPUT <b>DEBUG CONSOLE</b> TERMINAL 🖉 🔨                                                            | <b>□</b> × |
|            |                                            |                                                                                                    |            |
| <b>1</b> 2 |                                            |                                                                                                    |            |
|            | Script1.sh 5<br>Packt Bash-Debug (Desktop) | )<br>Ln 8, Col 1 Spaces: 4 UTF-8 LF Shell Sc                                                                 | diat O     |
| Men        |                                            |                                                                                                    |            |

|           |       |                 |         |       |          |          |      | scr    | ipt1.  | sh - D               | eskto        | op - Vi   | isual S | Studi | o Code  |            |           |   |                | -        | +    | ×   |
|-----------|-------|-----------------|---------|-------|----------|----------|------|--------|--------|----------------------|--------------|-----------|---------|-------|---------|------------|-----------|---|----------------|----------|------|-----|
| File Ed   | lit : | Selection       | View    | Go    | Debug    | Tasks    | н    | elp    |        |                      |              |           |         |       |         |            |           |   |                |          |      |     |
| D         | 1     | DEBUG 🕨         | Pack    | t     |          |          |      |        |        |                      |              |           |         |       |         |            |           |   |                |          |      |     |
| )         | 4     | VARIABLE        | 5       | /ho   | ome/like | egeeks,  | /De  | sktop/ | /scrip | ot1.sh               |              |           |         |       |         |            |           |   |                |          | žen: |     |
| Q         |       |                 |         | /ho   | ome/like | egeeks,  | /De  | sktop/ | /scrip | ot2.sh               |              |           |         |       |         |            |           |   |                |          |      |     |
| ÿ         |       |                 |         |       |          |          |      |        |        | tota<br>echo<br>echo | \$na<br>\$ag | ame<br>Je | #pri    | ints  |         |            |           |   |                |          |      | _   |
| 8         |       |                 |         |       |          |          |      |        |        | echo                 | ) \$tc       | otal      | #pri    | ints  |         |            |           |   |                |          |      |     |
| Ċ         | 4     | WATCH           |         |       |          |          |      |        |        |                      |              |           |         |       |         |            |           |   |                |          |      |     |
|           |       | total: <i>1</i> | not av  | vail: | able     |          |      |        | PROE   | BLEMS                |              | OUTP      |         | DE    | BUG CON | ISOLE      |           |   | ×              | ^        |      | ×   |
|           | 4     | CALL STAC       | к       |       |          |          |      |        |        |                      |              |           |         |       |         |            |           |   |                |          |      |     |
|           |       |                 |         |       |          |          |      |        |        |                      |              |           |         |       |         |            |           |   |                |          |      |     |
| <b>\$</b> |       | BREAKPOI        |         |       |          |          |      |        |        |                      |              |           |         |       |         |            |           |   |                |          |      |     |
|           |       | 🗹 script1       |         |       |          |          | 5    | >      |        |                      |              |           |         |       |         |            |           |   |                |          |      |     |
| ⊗0 ≬      |       | Packt I         | Bash-De | -     |          |          |      |        |        |                      |              |           |         |       | L       | n 8, Col 1 | Spaces: 4 |   |                | hell Scr |      | •   |
| Me        | nu    | 🔲 🛃             |         |       | script1  | l.sh - D | eskt | top    |        |                      |              |           |         |       |         |            |           | 1 | <b>((ا</b> ه 💘 | D: 🛈     | 06:5 | 3 🖵 |

|                |                                                                        | script1                                                                                                    | .sh - Deskt                | op - Visu | ual Stu | dio Cod | le          |           |                    | - +        | ×    |
|----------------|------------------------------------------------------------------------|----------------------------------------------------------------------------------------------------|----------------------------|-----------|---------|---------|-------------|-----------|--------------------|------------|------|
| File Ed        | it Selection View Go Debug Tasks H                                     | Help                                                                                                    |                            |           |         |         |             |           |                    |            |      |
| Ŋ              | DEBUG 🕨 Packt Bash-I 🔻 🋱 🗵                                             | ∎ s∈ ∷                                                                                                    | • ?                        | * *       | 5       | •       |             |           |                    |            |      |
|                | ▲ VARIABLES                                                            |                                                                                                    | <pre>#!/bin/ name="M</pre> |           |         |         |             |           |                    | ii er      |      |
| ρ              | Local<br>\$PWD: /home/likegeeks                                        |                                                                                                    | age=35                     |           |         |         |             |           |                    |            | _    |
| Ŷ              | \$EUID: 1000                                                           | 4<br>▶ 5                                                                                                    | total=1<br>echo \$n        |           |         | s Mok   |             |           |                    |            |      |
| x              | \$#: 1<br>\$0: /usr/bin/bashdb                                         | 6                                                                                                    | echo \$a                   | ige #     | ≠print  | ts 35   |             |           |                    |            |      |
| 8              | \$-: hBT                                                               |                                                                                                    | echo \$t                   | otal #    | ≠print  | IS 16.  | 5           |           |                    |            |      |
|                |                                                                        |                                                                                                    |                            |           |         |         |             |           |                    |            |      |
| Ċ              | <pre>watch total: 'declare total="16</pre>                             |                                                                                                    |                            |           |         |         |             |           |                    |            |      |
|                |                                                                        |                                                                                                    |                            |           |         |         |             |           |                    |            |      |
|                |                                                                        |                                                                                                    |                            |           |         |         |             |           |                    |            |      |
|                |                                                                        |                                                                                                    |                            |           |         |         |             |           |                    |            |      |
|                |                                                                        | PROE                                                                                                    | BLEMS                      | OUTPUT    | г       | DEBUG C | ONSOLE      | TERMINA   | ×                  | ^ □        | ×    |
|                | CALL STACK PAUSED ON BREAK                                             |                                                                                                    |                            |           |         |         |             |           |                    |            |      |
|                | ->0 in file `/home/likegeeks/                                          |                                                                                                    |                            |           |         |         |             |           |                    |            |      |
|                | <pre>##1 source("/home/likegeeks/D ##2 main() called from file `</pre> |                                                                                                    |                            |           |         |         |             |           |                    |            |      |
|                | Load More Stack Frames                                                 |                                                                                                    |                            |           |         |         |             |           |                    |            |      |
|                |                                                                        |                                                                                                    |                            |           |         |         |             |           |                    |            |      |
| 10             |                                                                        |                                                                                                    |                            |           |         |         |             |           |                    |            |      |
|                | Script1.sh 5                                                           | >                                                                                                    |                            |           |         |         |             | Concert.  | LE Ch              | all Casiat | •    |
| × ⁰ ▲<br>™ Mer | . 0 🕨 Packt Bash-Debug (Desktop)<br>nu 🥅 🛐 🛐 🖿 🚺 script1.sh - Desk     | rton                                                                                                    |                            |           |         |         | Ln S, Col 1 | Spaces: 4 |                    | ell Script |      |
|                |                                                                        | and here and here and |                            |           |         |         |             |           | <br>≠ <b>=</b> ₩ L | ur 🗢 00.   | 54 U |

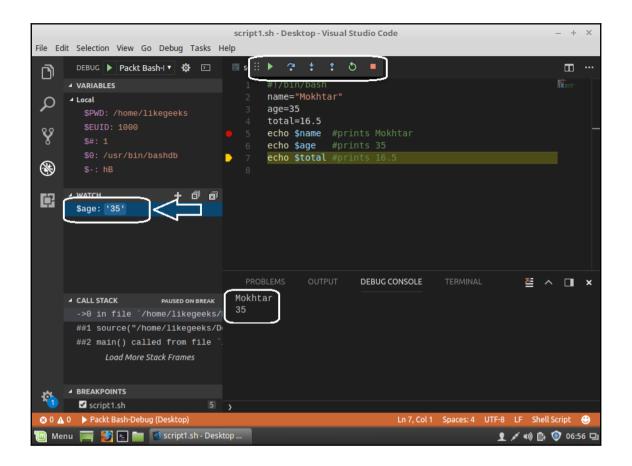

### **Chapter 2: Creating Interactive Scripts**

pi@pilabs ~ \$ echo

pi@pilabs ~ \$ \_

pi@pilabs ~ \$ echo -e "Which directory do you want to use? \c"
Which directory do you want to use? pi@pilabs ~ \$ \_

osboxes@osboxes~/Desktop - + ×
File Edit View Search Terminal Help
osboxes@osboxes ~/Desktop \$ ./hello3.sh
Hello hello3.sh! May I ask your name: Mokhtar
Hello Mokhtar
osboxes@osboxes ~/Desktop \$

pi@pilabs ~ \$ hello3.sh
May I ask your name: fred
Hello fred
Press any key to continue
pi@pilabs ~ \$ \_
With -s we don't see the entered text

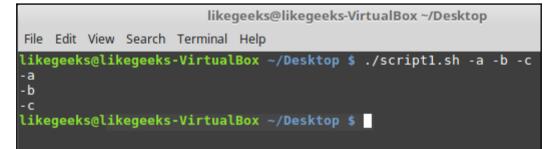

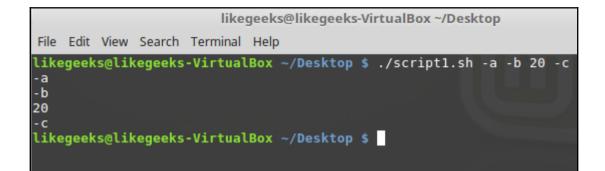

|                                                             |                                     |             | likeg    | geeks@likegeeks-VirtualBox ~/Desktop                          | - +   | × |
|-------------------------------------------------------------|-------------------------------------|-------------|----------|---------------------------------------------------------------|-------|---|
| File Edi                                                    | t View Se                           | earch T     | Ferminal | Help                                                          |       |   |
| -a opti<br>-b opti<br>-c opti<br>#1: p1<br>#2: p2<br>#3: p3 | ion found<br>ion found<br>ion found | d<br>d<br>d |          | Box ~/Desktop \$ ./scriptl.sh -a -b -c pl<br>Box ~/Desktop \$ | р2 р3 |   |

|                               |                               |                         | like                             | geeks@l | likegeeks | -Virt | ualBox ~/D | eskto | р   |    |     |
|-------------------------------|-------------------------------|-------------------------|----------------------------------|---------|-----------|-------|------------|-------|-----|----|-----|
| File Ed                       | it View                       | Search                  | Terminal                         | Help    |           |       |            |       |     |    |     |
| -a opt:<br>-b opt:<br>-c opt: | ion pag<br>ion pag<br>ion pag | ssed<br>ssed, w<br>ssed | -Virtual<br>ith valu<br>-Virtual | e 20    |           |       | /script1.  | sh -a | ı-b | 20 | - c |

```
#!/bin/bash
# Author: @theurbanpenguin
# Web: www.theurbapenguin.com
# Script to prompt to back up files and location
# The files will be search on from the user's home
# directory and can only be backed up to a directory
# within $HOME
# Last Edited: July 4 2015
read -p "Which file types do you want to backup " file_suffix
read -p "Which directory do you want to backup to " dir name
# The next lines creates the directory if it does not exist
test -d $HOME/$dir name || mkdir -m 700 $HOME/$dir name
# The find command will copy files the match the
# search criteria ie .sh . The -path, -prune and -o
# options are to exclude the backdirectory from the
# backup.
find $HOME -path $HOME/$dir name -prune -o \
 -name "*$file_suffix" -exec cp {} $HOME/$dir_name/ \;
exit 0
```

| <b>.</b>                     | o you want to backu<br>you want to backup |                  |
|------------------------------|-------------------------------------------|------------------|
| autogunk.sh                  | ECCcertgen.sh                             | irix.sh          |
| autoungunk.sh                | ECC-RSAcertgen.sh                         | launcher.sh      |
| backup.sh                    | fixNT.sh                                  | mkcerts.sh       |
| bat.sh                       | FreeBSD.sh                                | mksmime-certs.sh |
| c89.sh                       | hello1.sh                                 | opensslwrap.sh   |
| CA.sh                        | hello2.sh                                 | point.sh         |
| <pre>connect_server.sh</pre> | hello3.sh                                 | profile.sh       |
| cygwin.sh                    | hpux10-cc.sh                              | pthread2.sh      |
| do_ms.sh<br>pi@pilabs ~ \$ _ | install.sh                                | pthread.sh       |

```
pi@pilabs ~ $
pi@pilabs ~ $ ping_server.sh
Which server should be pinged localhost
pi@pilabs ~ $ ping_server.sh
Which server should be pinged 1.2.3.4
Server Dead
pi@pilabs ~ $ _
```

```
andrew@web:~$ ./run_mysql.sh
MySQL User: andrew
MySQL Password:
MySQL Command: SHOW TABLES;
MySQL DB: wordpress
Tables_in_wordpress
wp_cleanup_optimizer_block_range_ip
wp_cleanup_optimizer_block_single_ip
wp_cleanup_optimizer_block_single_ip
wp_cleanup_optimizer_lock_single
wp_cleanup_optimizer_lock_single
wp_cleanup_optimizer_login_log
wp_cleanup_optimizer_plugin_settings
wp_cleanup_optimizer_wp_scheduler
```

### **Chapter 3: Conditions Attached**

```
pi@pilabs:~
pi@pilabs ~ $ who | grep pi > /dev/null 2>&1 && write pi < message.txt
Message from pi@pilabs.theurbanpenguin.com on pts/0 at 10:42 ...
I see you are logged on then!
EOF
pi@pilabs ~ $ _</pre>
```

```
#!/bin/bash
echo "You are using $(basename $0)"
test -z $1 || echo "Hello $1"
exit 0
```

```
pi@pilabs: ~/bin
pi@pilabs ~/bin $ hello4.sh
You are using hello4.sh
pi@pilabs ~/bin $ hello4.sh bob
You are using hello4.sh
Hello bob
pi@pilabs ~/bin $ _
```

```
#!/bin/bash
# Welcome script to display a message to users on login
# Author: @theurbanpenguin
# Date: 1/1/1971
if [ $# -lt 1 ] ; then
    echo "Usage: $0 <name>"
    exit 1
fi
echo "Hello $1"
exit 0
```

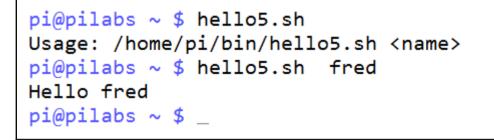

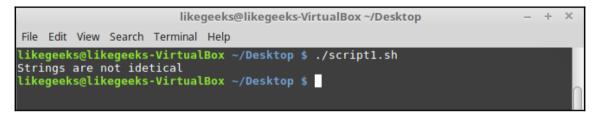

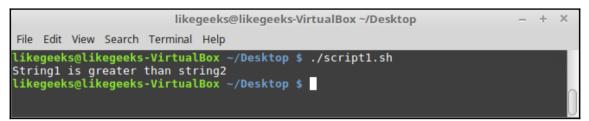

likegeeks@likegeeks-VirtualBox ~/Desktop

- + ×

File Edit View Search Terminal Help

```
likegeeks@likegeeks-VirtualBox ~/Desktop $ ./script1.sh
String length is greater than zero
likegeeks@likegeeks-VirtualBox ~/Desktop $
```

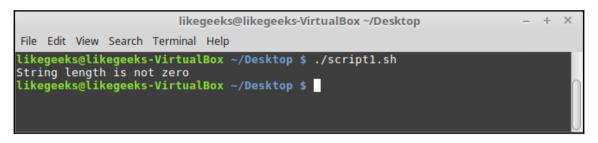

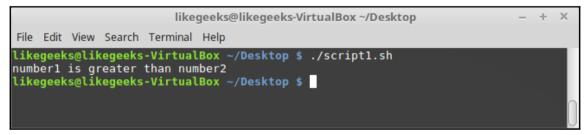

likegeeks@likegeeks-VirtualBox ~/Desktop – + × File Edit View Search Terminal Help likegeeks@likegeeks-VirtualBox ~/Desktop \$ ./script1.sh One of the tests failed. likegeeks@likegeeks-VirtualBox ~/Desktop \$ likegeeks@likegeeks-VirtualBox ~/Desktop

- + X

File Edit View Search Terminal Help

```
likegeeks@likegeeks-VirtualBox ~/Desktop $ ./script1.sh
One of tests or both successes
likegeeks@likegeeks-VirtualBox ~/Desktop $
```

pi@pilabs ~ \$ backup2.sh
Choose H, M or L compression M\_

```
pi@pilabs ~/bin $ grade.sh Bob b
Bob is a star pupil
pi@pilabs ~/bin $ grade.sh Bob D
Bob needs to try a little harder!
pi@pilabs ~/bin $ grade.sh Bob e
Bob could do a lot better next year
pi@pilabs ~/bin $ grade.sh Bob 5
Grade could not be evaluated for Bob 5
pi@pilabs ~/bin $ _
```

```
pi@pilabs ~ $ search.sh /etc/ntp.conf ^server c
Counting the matches in /etc/ntp.conf of ^server
4
pi@pilabs ~ $ _
```

### **Chapter 4: Creating Code Snippets**

```
🚰 pi@pilabs: ~
```

```
set showmode nohlsearch
set autoindent tabstop=4
set expandtab
syntax on
abbr _sh #!/bin/bash
```

pi@pilabs ~ \$ echo -e "\033[31mError\033[0m" Error

🧬 pi@pilabs: ~/bin

```
#!/bin/bash
# Welcome script to display a message to users on login
# Author: @theurbanpenguin
# Date: 1/1/1971
source $HOME/snippets/color
if [ $# -lt 1 ] ; then
   echo -e "${RED}Usage: $0 <name>$RESET"
   exit 1
fi
echo -e "${GREEN}Hello $1$RESET"
exit 0
```

```
pi@pilabs ~/bin $ hello7.sh fred
Hello fred
pi@pilabs ~/bin $ hello7.sh
Usage: /home/pi/bin/hello7.sh <name>
pi@pilabs ~/bin $ _
```

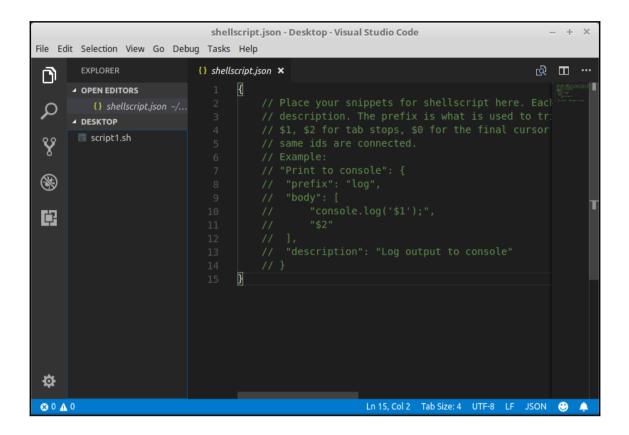

|        |                           | shellscript.json - Desktop - Visual Studio Code –                                                            | + × |
|--------|---------------------------|----------------------------------------------------------------------------------------------------|-----|
| File E | dit Selection View Go Deb | ug Tasks Help                                                                                                |     |
| ß      | EXPLORER                  | {} shellscript.json 🗙 ල්                                                                                     | ⊡   |
|        | OPEN EDITORS              | 1 {                                                                                                    |     |
| 0      | {} shellscript.json ~     | 2 // Place your snippets for shellscript here. Each                                                          |     |
| ~      | ▲ DESKTOP                 | 3 // description. The prefix is what is used to tr:<br>4 // \$1, \$2 for tab stops, \$0 for the final cursor |     |
| Ŷ      | script1.sh                | 5 // same ids are connected.<br>6 // Example:                                                                | Ī   |
| 8      |                           | 7 // "Print to console": { 8 // "prefix": "log", 9 // "body": [                                              |     |
| Ē      |                           | 10 // "console.log('\$1');",<br>11 // "\$2"<br>12 // ],                                                      |     |
|        |                           | <pre>13 // "description": "Log output to console" 14 // }</pre>                                              |     |
|        |                           | <pre>15 "Print a welcome message": { 16 "prefix": "welcome",</pre>                                           |     |
|        |                           | 17 <b>"body": [</b><br>18 "echo 'Welcome to shell scripting!' "                                              |     |
|        |                           | <pre>19 ], 20 "description": "Print welcome message"</pre>                                                   |     |
| ¢      |                           | 21 }<br>22  <br>23 }                                                                                         |     |
| 80     | <u>∧</u> 0                | Ln 9, Col 16 Tab Size: 4 UTF-8 LF JSON                                                                       | 🙂 🌲 |

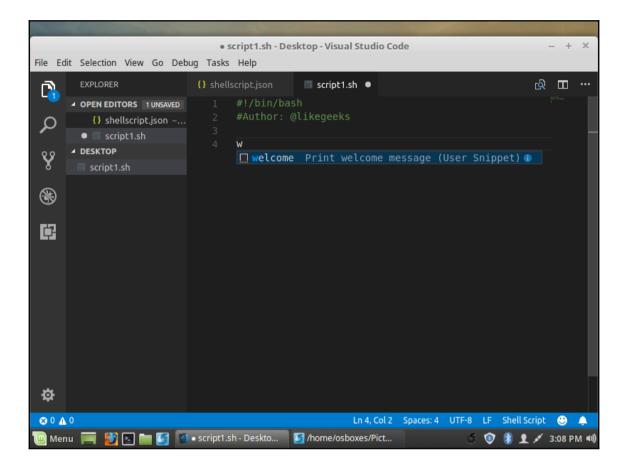

| • sc                   | ipt1.sh - scripts - Visual Studio Code [Administrator]                               |            |                       |                       |                        | -      | ٥            | × |
|------------------------|--------------------------------------------------------------------------------------|------------|-----------------------|-----------------------|------------------------|--------|--------------|---|
| <u>File</u> <u>E</u> c | lit <u>S</u> election <u>View</u> <u>Go</u> <u>D</u> ebug <u>T</u> asks <u>H</u> elp |            |                       |                       |                        |        |              |   |
| C)                     |                                                                                      |            | script1.sh •          |                       |                        |        | π            |   |
|                        | OPEN EDITORS 1 UNSAVED                                                               |            |                       |                       |                        |        |              |   |
| ρ                      | <ul> <li>shellscript.json C:\Users\LikeGeeks\Ap</li> <li>script1.sh</li> </ul>       | echo 'Welc | ome to shell scriptio |                       |                        |        |              |   |
| Ŷ                      | ▲ SCRIPTS                                                                            |            |                       | መ first<br>መ second   |                        |        |              |   |
|                        | <ul> <li>vscode</li> <li>launch.json</li> </ul>                                      |            |                       | a <sup>10</sup> third |                        |        |              |   |
| 8                      | script1.sh                                                                           |            |                       |                       |                        |        |              |   |
|                        |                                                                                      |            |                       |                       |                        |        |              |   |
| ¢7                     |                                                                                      |            |                       |                       |                        |        |              |   |
|                        |                                                                                      |            |                       |                       |                        |        |              |   |
|                        |                                                                                      |            |                       |                       |                        |        |              |   |
|                        |                                                                                      |            |                       |                       |                        |        |              |   |
|                        |                                                                                      |            |                       |                       |                        |        |              |   |
|                        |                                                                                      |            |                       |                       |                        |        |              |   |
|                        |                                                                                      |            |                       |                       |                        |        |              |   |
|                        |                                                                                      |            |                       |                       |                        |        |              |   |
|                        |                                                                                      |            |                       |                       |                        |        |              |   |
|                        |                                                                                      |            |                       |                       |                        |        |              |   |
|                        |                                                                                      |            |                       |                       |                        |        |              |   |
|                        |                                                                                      |            |                       |                       |                        |        |              |   |
|                        |                                                                                      |            |                       |                       |                        |        |              |   |
| ₽                      |                                                                                      |            |                       |                       |                        |        |              |   |
| <b>⊗</b> 0 <b>∆</b>    | 0                                                                                    |            |                       |                       | Col 35 Spaces: 4 UTF-8 | B CRLF | Shell Scrint | • |

#### **Chapter 5: Alternative Syntax**

```
pi@pilabs ~ $ type -a [
[ is a shell builtin
[ is /usr/bin/[
pi@pilabs ~ $
```

```
pi@pilabs ~ $ FILE=/etc/hosts
pi@pilabs ~ $ [ -f $FILE -a -r $FILE ] && cat $FILE
127.0.0.1 localhost
::1 localhost ip6-localhost ip6-loopback
fe00::0 ip6-localnet
ff00::0 ip6-mcastprefix
ff02::1 ip6-allnodes
ff02::2 ip6-allrouters
#127.0.1.1 pilabs.theurbanpenguin.com
pi@pilabs ~ $ _
```

pi@pilabs ~ \$ echo "I am using \$0 with the options: \$-"
I am using -bash with the options: himBH
pi@pilabs ~ \$ \_

```
pi@pilabs ~ $ hello8.sh
Hello Anonymous
pi@pilabs ~ $ hello8.sh fred
Hello fred
pi@pilabs ~ $ cat bin/hello8.sh
#!/bin/bash
name=${1-"Anonymous"}
echo "Hello $name"
exit 0
pi@pilabs ~ $ _
```

```
pi@pilabs ~ $ FILE="my file"
pi@pilabs ~ $ [ -f $FILE -a -r $FILE ] && cat $FILE
-bash: [: too many arguments
pi@pilabs ~ $ ____
```

```
pi@pilabs ~ $ FILE="my file"
pi@pilabs ~ $ [ -f "$FILE" -a -r "$FILE" ] && cat "$FILE"
The File Contents
pi@pilabs ~ $ _
```

```
pi@pilabs ~ $ FILE="my.pl"
pi@pilabs ~ $ [[ $FILE =~ \.pl$ ]] && echo "Perl found"
Perl found
pi@pilabs ~ $ FILE="my.apl"
pi@pilabs ~ $ [[ $FILE =~ \.pl$ ]] && echo "Perl found"
pi@pilabs ~ $ _
```

```
#!/bin/bash
# Welcome script to display a message to users on login
# Author: @theurbanpenguin
# Date: 1/1/1971
shopt -s nocasematch #turn off case sensitivity
read -p "Type color or mono for script output: "
if [[ $REPLY =~ colou?r ]] ; then
   source $HOME/snippets/color
fi
#Where parameters are not set the display will be mono
echo -e "${GREEN}This is $0 $RESET"
shopt -u nocasematch #reset case sensitivity
exit 0
```

```
pi@pilabs ~/bin $ COUNT=1
pi@pilabs ~/bin $ (( COUNT++ ))
pi@pilabs ~/bin $ echo $COUNT
2
pi@pilabs ~/bin $ _
```

#### Chapter 6: Iterating with Loops

```
pi@pilabs ~ $ sudo -i
[sudo] password for pi:
root@pilabs:~# for u in bob joe ; do
> useradd $u
> echo "$u:Password1" | chpasswd
> passwd -e $u
> done
passwd: password expiry information changed.
passwd: password expiry information changed.
root@pilabs:~# []
```

```
pi@pilabs ~/bin $ for f in ba* ; do
> stat "$f"
> done
 File: `backup2.sh'
  Size: 675
                                           IO Block: 4096 regular file
                        Blocks: 8
Device: b302h/45826d
                       Inode: 270110
                                           Links: 1
Access: (0755/-rwxr-xr-x) Uid: ( 1000/
                                             pi) Gid: ( 1000/
                                                                     pi)
Access: 2015-07-17 14:00:04.119477594 +0000
Modify: 2015-07-17 14:00:04.119477594 +0000
Change: 2015-07-17 14:00:04.139477463 +0000
Birth: -
 File: 'backup.sh'
 Size: 775
                        Blocks: 8
                                           IO Block: 4096 regular file
Device: b302h/45826d
                       Inode: 268466
                                           Links: 1
Access: (0755/-rwxr-xr-x) Uid: ( 1000/
                                             pi) Gid: ( 1000/
                                                                     pi)
Access: 2015-07-04 19:56:11.481438080 +0000
Modify: 2015-07-04 19:56:11.481438080 +0000
Change: 2015-07-04 19:56:11.491438018 +0000
Birth: -
```

```
pi@pilabs ~/bin $ for user in $(who | cut -f1 -d" "); do
> lsof -u "$user" -a -c bash | grep cwd
> done
bash 14935 pi cwd DIR 179,2 4096 268409 /home/pi/bin
bash 15140 pi cwd DIR 179,2 4096 268409 /home/pi/bin
pi@pilabs ~/bin $
```

```
pi@pilabs ~/bin $
pi@pilabs ~/bin $ hello9.sh fred bob
You are using hello9.sh
Hello fred
Hello bob
pi@pilabs ~/bin $
```

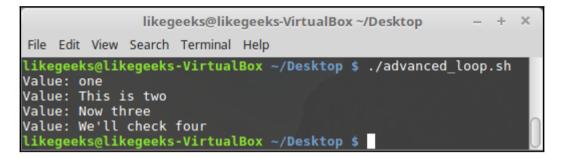

| likegeeks@likegeeks-VirtualBox ~/Desktop –                                                                                                    | + × |
|----------------------------------------------------------------------------------------------------|-----|
| File Edit View Search Terminal Help                                                                                                    |     |
| <pre>likegeeks@likegeeks-VirtualBox ~/Desktop \$ ./IFS.sh Hello, this is a test This is the second line And this is the last line likegeeks@likegeeks-VirtualBox ~/Desktop \$</pre> |     |

```
      likegeeks@likegeeks-VirtualBox ~/Desktop
      - + ×

      File Edit View Search Terminal Help

      likegeeks@likegeeks-VirtualBox ~/Desktop $ ./IFS2.sh

      Hello, this is a test

      This is the second line

      And this is the last line

      likegeeks@likegeeks-VirtualBox ~/Desktop $
```

```
likegeeks@likegeeks-VirtualBox ~/Desktop - + ×
File Edit View Search Terminal Help
likegeeks@likegeeks-VirtualBox ~/Desktop $ ./count_files.sh
/home/likegeeks/book.pdf is a file
/home/likegeeks/Desktop is a directory
/home/likegeeks/Documents is a directory
/home/likegeeks/Downloads is a directory
/home/likegeeks/eclipse is a directory
/home/likegeeks/likegeeks is a directory
```

|                                                                                         |                                                                                     |                                                                                        | lik                                       | kegeeks@l | likegeeks-Vir | tualBo | ox ~/Desktop        | - | + | × |
|-----------------------------------------------------------------------------------------|-------------------------------------------------------------------------------------|----------------------------------------------------------------------------------------|-------------------------------------------|-----------|---------------|--------|---------------------|---|---|---|
| File                                                                                    | Edit                                                                                | View                                                                                   | Search                                    | Terminal  | Help          |        |                     |   |   |   |
| First<br>Seco<br>Seco<br>First<br>Seco<br>Seco<br>First<br>Seco<br>Seco<br>Seco<br>Seco | t lo<br>ond<br>ond<br>ond<br>t lo<br>ond<br>ond<br>t lo<br>ond<br>ond<br>ond<br>ond | op 1:<br>loop:<br>loop:<br>loop:<br>loop:<br>loop:<br>loop:<br>loop:<br>loop:<br>loop: | 1<br>2<br>3<br>1<br>2<br>3<br>1<br>2<br>3 |           |               |        | ./nested_loops.sl   | l |   |   |
| like                                                                                    | geek                                                                                | s@lik                                                                                  | egeeks                                    | -Virtual  | Box ~/Deskt   | top \$ | 161.14 GR (CR) (CR) |   |   | U |

```
pi@pilabs ~ $ for f in * ; do
> [ -d "$f" ] && break
> done
pi@pilabs ~ $ echo "We have found a directory: $f"
We have found a directory: bin
pi@pilabs ~ $
```

```
pi@pilabs ~ $ for f in * ; do [ -d "$f" ] || continue
> dir_list="$dir_list $f"
> done
pi@pilabs ~ $ echo "$dir_list"
  bin python_games snippets
pi@pilabs ~ $ _
```

```
pi@pilabs ~ $ COUNT=10
pi@pilabs ~ $ while (( COUNT >= 0 )) ; do
> echo -e "$COUNT \c"
> (( COUNT-- ))
> done ; echo
10 9 8 7 6 5 4 3 2 1 0
pi@pilabs ~ $ _
```

```
pi@pilabs ~ $
pi@pilabs ~ $ cat servers.txt
8.8.8.8
8.8.4.4
pi@pilabs ~ $ while read server ; do
> ping -c1 "$server" && servers up="$servers up $servers"
> done < servers.txt</pre>
PING 8.8.8.8 (8.8.8.8) 56(84) bytes of data.
64 bytes from 8.8.8.8: icmp reg=1 ttl=52 time=25.1 ms
--- 8.8.8.8 ping statistics ---
1 packets transmitted, 1 received, 0% packet loss, time 0ms
rtt min/avg/max/mdev = 25.187/25.187/25.187/0.000 ms
PING 8.8.4.4 (8.8.4.4) 56(84) bytes of data.
64 bytes from 8.8.4.4: icmp_req=1 ttl=52 time=24.9 ms
--- 8.8.4.4 ping statistics ---
1 packets transmitted, 1 received, 0% packet loss, time 0ms
rtt min/avg/max/mdev = 24.950/24.950/24.950/0.000 ms
pi@pilabs ~ $ echo "These servers are up $servers up"
These servers are up 8.8.8.8 8.8.4.4
pi@pilabs ~ $
```

```
pi@pilabs ~/bin $ ping_server_from_file.sh servers.txt
PING 8.8.8.8 (8.8.8.8) 56(84) bytes of data.
64 bytes from 8.8.8.8: icmp_req=1 ttl=52 time=24.5 ms
--- 8.8.8.8 ping statistics ---
1 packets transmitted, 1 received, 0% packet loss, time 0ms
rtt min/avg/max/mdev = 24.578/24.578/24.578/0.000 ms
PING 8.8.4.4 (8.8.4.4) 56(84) bytes of data.
64 bytes from 8.8.4.4: icmp_req=1 ttl=52 time=24.5 ms
--- 8.8.4.4 ping statistics ---
1 packets transmitted, 1 received, 0% packet loss, time 0ms
rtt min/avg/max/mdev = 24.521/24.521/24.521/0.000 ms
The following servers are up on 29/08/15
Server up: 8.8.8.8
Server up: 8.8.4.4
pi@pilabs ~/bin $ _
```

```
Choose an item: a,b or c
a: Backup
b: Display Calendar
c: Exit
```

```
#!/bin/bash
# Author: @theurbanpenguin
# Web: www.theurbapenguin.com
# Sample menu
# Last Edited: August 2015
while true
do
  clear
  echo "Choose an item: a,b or c"
  echo "a: Backup"
  echo "b: Display Calendar"
  echo "c: Exit"
  read -sn1
  case "$REPLY" in
    a) tar -czvf $HOME/backup.tgz ${HOME}/bin;;
    b) cal;;
    c) exit 0;;
  esac
  read -n1 -p "Press any key to continue"
done
```

# Chapter 7: Creating Building Blocks with Functions

|                                                                                                    | likegeeks@likegeeks-VirtualBox ~/Desktop – + ×                                                                                                    |
|----------------------------------------------------------------------------------------------------|----------------------------------------------------------------------------------------------------|
| File Edit                                                                                                    | View Search Terminal Help                                                                                                    |
| declare<br>declare<br>declare<br>declare<br>declare<br>declare<br>declare<br>declare<br>declare<br>declare<br>declare<br>declare<br>declare<br>declare<br>declare<br>declare<br>declare<br>declare<br>declare<br>declare<br>declare<br>declare<br>declare<br>declare<br>declare<br>declare<br>declare | <pre>-fget_cword_at_cursor_by_ref<br/>fgit_eread<br/>-fgit_psl<br/>-fgit_psl_colorize_gitstring<br/>-fgrub_lolr<br/>-fgrub_get_last_option<br/>-fgrub_get_options_from_help<br/>-fgrub_get_options_from_usage<br/>-fgrub_list_menuentries<br/>-fgrub_list_menuentries<br/>-fgrubcomp<br/>-fltrim_colon_completions<br/>-fparse_options<br/>-freassemble_comp_words_by_ref<br/>-fallowed_users<br/>-fallowed_users<br/>-faquilable_interfaces<br/>-fcd<br/>-fcd<br/>-fcommand<br/>-fcommand<br/>-fcommand_offset<br/>-fcompletion_loader</pre> |

```
pi@pilabs ~ $ type quote
quote is a function
quote ()
{
    local quoted=${1//\'/\'\\\'\};
    printf "'%s'" "$quoted"
}
```

```
'pi'pi@pilabs ~ $ quote $USER
'pi'pi@pilabs ~ $ _
```

```
pi@pilabs ~ $ type show_system
show_system is a function
show_system ()
{
    echo "The uptime is:";
    uptime;
    echo;
    echo;
    echo;
    echo;
    echo;
    echo;
    echo;
    echo;
    echo;
    echo "User list";
    who
}
```

| likegeeks@likegeeks-VirtualBox ~                                                                                                    | – + ×      |
|----------------------------------------------------------------------------------------------------|------------|
| File Edit View Search Terminal Help                                                                                                    |            |
| <pre>likegeeks@likegeeks-VirtualBox ~/Desktop \$ clean_file() { sed -i.bak '/^\s*#/d;/^\$/d<br/>likegeeks@likegeeks-VirtualBox ~/Desktop \$ cd<br/>likegeeks@likegeeks-VirtualBox ~ \$ cp /etc/ntp.conf \$HOME<br/>likegeeks@likegeeks-VirtualBox ~ \$ clean_file \$HOME/ntp.conf<br/>likegeeks@likegeeks-VirtualBox ~ \$ wc -l \$HOME/ntp.conf<br/>15 /home/likegeeks/Ntp.conf<br/>likegeeks@likegeeks-VirtualBox ~ \$ wc -l \$HOME/ntp.conf.bak<br/>66 /home/likegeeks/ntp.conf.bak<br/>likegeeks@likegeeks-VirtualBox ~ \$</pre> | ' "\$1"; } |

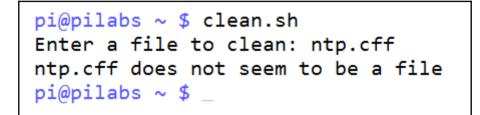

pi@pilabs ~ \$ clean.sh Enter a file to clean: ntp.conf The file ntp.conf starts with 55 ntp.conf The file ntp.conf is now 13 ntp.conf pi@pilabs ~ \$ \_

likegeeks@likegeeks-VirtualBox ~/Desktop - + ×
File Edit View Search Terminal Help
likegeeks@likegeeks-VirtualBox ~/Desktop \$ ./pass\_array.sh
The origianl array is: 1 2 3
The array from inside the function: 1 2 3
likegeeks@likegeeks-VirtualBox ~/Desktop \$

likegeeks@likegeeks-VirtualBox ~/Desktop - + ×
File Edit View Search Terminal Help
likegeeks@likegeeks-VirtualBox ~/Desktop \$ ./pass\_array.sh
The origianl array: 5 10 15
The array from inside the function: 5
likegeeks@likegeeks-VirtualBox ~/Desktop \$

```
likegeeks@likegeeks-VirtualBox ~/Desktop - + X
File Edit View Search Terminal Help
likegeeks@likegeeks-VirtualBox ~/Desktop $ ./recursive_function.sh
Enter a number: 3
The factorial of 3 is: 6
likegeeks@likegeeks-VirtualBox ~/Desktop $ ./recursive_function.sh
Enter a number: 5
The factorial of 5 is: 120
likegeeks@likegeeks-VirtualBox ~/Desktop $ ./recursive_function.sh
Enter a number: 6
The factorial of 6 is: 720
likegeeks@likegeeks-VirtualBox ~/Desktop $
```

```
Choose an item: a,b or c

a: Backup

b: Display Calendar

c: Exit

September 2015

Mo 7 14 21 28

Tu 1 8 15 22 29

We 2 9 16 23 30

Th 3 10 17 24

Fr 4 11 18 25

Sa 5 12 19 26

Su 6 13 20 27

36 37 38 39 40

Press any key to continue_
```

#### **Chapter 8: Introducing the Stream Editor**

pi@pilabs ~ \$ grep "\$USER" /etc/passwd
pi:x:1000:1000:,,,:/home/pi:/bin/bash
pi@pilabs ~ \$ \_\_\_\_

```
pi@pilabs ~ $ read -p "Enter a user name: "
Enter a user name: pi
pi@pilabs ~ $ if (grep "$REPLY" /etc/passwd > /dev/null ); then
> echo "The user $REPLY exits"
> exit 1
> fi
The user pi exits
exit
pi@pilabs ~ $ _
```

pi@pilabs ~ \$ grep -c name /proc/cpuinfo
4

```
[pi@black-pearl ~ ]$ grep -c name /proc/cpuinfo
1
[pi@black-pearl ~ ]$ _
```

```
[pi@black-pearl ~ ]$ bash
[pi@black-pearl ~ ]$ CPU_CORES=$(grep -c name /proc/cpuinfo)
[pi@black-pearl ~ ]$ if (( CPU_CORES < 4 )); then
> echo "A minumum a 4 cores are required"
> exit 1
> fi
A minumum a 4 cores are required
exit
[pi@black-pearl ~ ]$ ____
```

```
[pi@black-pearl ~ ]$ type check_cores
check_cores is a function
check_cores ()
{
    [ -z $1 ] && REQ_CORES=2;
    CPU_CORES=$(grep -c name /proc/cpuinfo);
    if (( CPU_CORES < REQ_CORES )); then
        echo "A minimum a $REQ_CORES cores are required";
        exit 1;
    fi
}
[pi@black-pearl ~ ]$____
```

```
[pi@black-pearl ~ ]$ check_cores 1
[pi@black-pearl ~ ]$ check_cores
A minimum a 2 cores are required
exit
[pi@black-pearl ~ ]$ _
```

```
#!/bin/bash
OLDIFS="$IFS"
IFS=","
while read product price quantity
do
     echo -e "\033[1;34m$product \
        ======>\033[0m\n\
        Price : \t $price \n\
        Quantity : \t $quantity \n"
done < "$1"
IFS=$OLDIFS
```

|        | Price :  |   | 99 |
|--------|----------|---|----|
|        | Quantity | : | 5  |
| hammer | ==       |   |    |
|        | Price :  |   | 10 |
|        | Quantity | : | 50 |

pi@pilabs ~ \$ sed -n '/^root/ p' /etc/passwd root:x:0:0:root:/root:/bin/bash pi@pilabs ~ \$ \_

pi@pilabs ~ \$ sed -n ' /^pi/ s/bash/sh/p ' /etc/passwd pi:x:1000:1000:,,,:/home/pi:/bin/sh pi@pilabs ~ \$ \_

 likegeeks@likegeeks-VirtualBox ~/Desktop
 - + ×

 File Edit View Search Terminal Help

 likegeeks@likegeeks-VirtualBox ~/Desktop \$ sed 's/sed/Linux sed/' file1

 Hello, Linux sed is a powerful editing tool. I love working with sed

 If you master Linux sed, you will be a professional one

 likegeeks@likegeeks-VirtualBox ~/Desktop \$

 likegeeks@likegeeks-VirtualBox ~/Desktop
 - + ×

 File Edit View Search Terminal Help

 likegeeks@likegeeks-VirtualBox ~/Desktop \$ sed 's/sed/Linux sed/g' file1

 Hello, Linux sed is a powerful editing tool. I love working with Linux sed

 If you master Linux sed, you will be a professional one

 likegeeks@likegeeks-VirtualBox ~/Desktop \$

pi@pilabs ~ \$ sed -i ' /^pi/ s@bash@sh@pg ' "\$HOME/passwd"

| likegeeks@likegeeks                                                                                                    |                                  |
|----------------------------------------------------------------------------------------------------|----------------------------------|
| File Edit View Search Terminal Help                                                                                                    |                                  |
| likegeeks@likegeeks-VirtualBox ~/Desktop<br>First line<br>inserted text<br>Second line<br>Third line<br>Fourth line                                      | \$ sed '2i\inserted text' myfile |
| <pre>likegeeks@likegeeks-VirtualBox ~/Desktop First line Second line inserted text Third line Fourth line likegeeks@likegeeks-VirtualBox ~/Desktop</pre> |                                  |

|                                                         |                | likegeeks@likege                   | eks-Virt | ualBox ~/Deskto | р          |       |      | + 3 | × |
|---------------------------------------------------------|----------------|------------------------------------|----------|-----------------|------------|-------|------|-----|---|
| File Edit View                                          | Search Termina | l Help                             |          |                 |            |       |      |     |   |
| First line<br>modified the<br>Third line<br>Fourth line | e second line  | ılBox ~/Desktop<br>ılBox ~/Desktop |          | '2c\modified    | the second | line' | myfi | le  | 0 |

| li                                                                                  | ikegeeks@likegeeks-VirtualBox ~/Desktop          | – + ×        |
|-------------------------------------------------------------------------------------|--------------------------------------------------|--------------|
| File Edit View Search Terminal H                                                    | Help                                             |              |
| likegeeks@likegeeks-VirtualB<br>This is An ABC test<br>likegeeks@likegeeks-VirtualB | ox ~/Desktop \$ echo 'This is an abc test'   sed | 'y/abc/ABC/' |

| likegeeks@likegeeks-VirtualBox ~/Desktop                                                                                                    | – + ×         |
|----------------------------------------------------------------------------------------------------|---------------|
| File Edit View Search Terminal Help                                                                                                    |               |
| <pre>likegeeks@likegeeks-VirtualBox ~/Desktop \$ sed -e 's/First/XFirst/; s/Second/XSec<br/>XFirst line<br/>XSecond line<br/>Third line<br/>Fourth line<br/>likegeeks@likegeeks-VirtualBox ~/Desktop \$</pre> | cond/' myfile |

### **Chapter 9: Automating Apache Virtual Hosts**

#<VirtualHost \*:80>

- # ServerAdmin webmaster@dummy-host.example.com
- # DocumentRoot /www/docs/dummy-host.example.com
- # ServerName dummy-host.example.com
- # ErrorLog logs/dummy-host.example.com-error\_log
- # CustomLog logs/dummy-host.example.com-access\_log common
- #</VirtualHost>

355 #<VirtualHost \*:80> 356 ServerAdmin webmaster@dummy-host.example.com # 357 DocumentRoot /www/docs/dummy-host.example.com # 358 ServerName dummy-host.example.com ErrorLog logs/dummy-host.example.com-error log 359 # CustomLog logs/dummy-host.example.com-access log common 360 # #</VirtualHost> 361 362

|                                                                                                    | mokhtar@LikeGeeks:~                                                                                                    | - |      | × |
|----------------------------------------------------------------------------------------------------|----------------------------------------------------------------------------------------------------|---|------|---|
| File Edit Vie                                                                                                    | ew Search Terminal Help                                                                                                    |   |      |   |
| # <virtualhos<br># Server/<br/># Documes<br/># Serverl<br/># ErrorLo<br/># Customl<br/>#<th>Admin webmaster@dummy-host.example.com<br/>htRoot /www/docs/dummy-host.example.com<br/>Name dummy-host.example.com<br/>og logs/dummy-host.example.com-error_log<br/>Log logs/dummy-host.example.com-access_log</th><th></th><th>mmon</th><td></td></virtualhos<br> | Admin webmaster@dummy-host.example.com<br>htRoot /www/docs/dummy-host.example.com<br>Name dummy-host.example.com<br>og logs/dummy-host.example.com-error_log<br>Log logs/dummy-host.example.com-access_log |   | mmon |   |

mokhtar@LikeGeeks:~ \_ \_ \_ \_ ×
File Edit View Search Terminal Help
[mokhtar@LikeGeeks ~]\$ sed -n '/^#<VirtualHost/,/^#<\/VirtualHost/p' httpd.conf
#<VirtualHost \*:80>
# ServerAdmin webmaster@dummy-host.example.com
# DocumentRoot /www/docs/dummy-host.example.com
# ServerName dummy-host.example.com
# ErrorLog logs/dummy-host.example.com-error\_log
# CustomLog logs/dummy-host.example.com-access\_log common
#</VirtualHost>
[mokhtar@LikeGeeks ~]\$

/^#<VirtualHost/,/^#<\/VirtualHost/ {
s/^#//
w template.txt
}</pre>

mokhtar@LikeGeeks:~
File Edit View Search Terminal Help
[mokhtar@LikeGeeks ~]\$ cat template.txt
<VirtualHost \*:80>
 ServerAdmin webmaster@dummy-host.example.com
 DocumentRoot /www/docs/dummy-host.example.com
 ServerName dummy-host.example.com
 ErrorLog logs/dummy-host.example.com-error\_log
 CustomLog logs/dummy-host.example.com-access\_log common
</VirtualHost>
[mokhtar@LikeGeeks ~]\$

| mokhtar@LikeGeeks:~                                                                                                    |
|----------------------------------------------------------------------------------------------------|
| File Edit View Search Terminal Help                                                                                                    |
| <pre>[mokhtar@LikeGeeks ~]\$ cat vhost.sh<br/>#!/bin/bash<br/>WEBDIR=/www/docs<br/>CONFDIR=/etc/httpd/conf.d<br/>TEMPLATE=\$HOME/template.txt<br/>[ -d \$CONFDIR ]    mkdir -p \$CONFDIR<br/>sed s/dummy-host.example.com/\$1/ \$TEMPLATE &gt; \$CONFDIR/\$1.conf<br/>mkdir -p \$WEBDIR/\$1<br/>echo "New site for \$1" &gt; \$WEBDIR/\$1/index.html<br/>[mokhtar@LikeGeeks ~]\$</pre> |

| mokhtar@LikeGeeks:~                                                                                                    |  |
|----------------------------------------------------------------------------------------------------|--|
| File Edit View Search Terminal Help                                                                                                    |  |
| <pre>[mokhtar@LikeGeeks ~]\$ cat /etc/httpd/conf.d/sales.exa<br/><virtualhost *:80=""><br/>ServerAdmin webmaster@sales.example.com<br/>DocumentRoot /www/docs/sales.example.com<br/>ServerName sales.example.com<br/>ErrorLog logs/sales.example.com-error_log<br/>CustomLog logs/sales.example.com-access_log common<br/></virtualhost><br/>[mokhtar@LikeGeeks ~]\$</pre> |  |

[root@apache bin]# ./vhost2.sh marketing.example.com Do you want to restrict access to this site? y/n y Which network should we restrict access to: 192.168.0.0/24 [root@apache bin]#

```
[root@apache bin]# cat /etc/httpd/conf.d/marketing.example.com.conf
<VirtualHost *:80>
    ServerAdmin webmaster@marketing.example.com
    DocumentRoot /www/docs/marketing.example.com
    ServerName marketing.example.com
    ErrorLog logs/marketing.example.com-error_log
    CustomLog logs/marketing.example.com-access_log common
<Directory /www/docs/marketing.example.com >
    Order allow,deny
    Allow from 127.0.0.1
    Allow from 192.168.0.0/24
</Directory>
</VirtualHost>
```

```
[root@apache bin]# cat vhost2.sh
#!/bin/bash
WEBDIR=/www/docs/$1
CONFDIR=/etc/httpd/conf.d
CONFFILE=$CONFDIR/$1.conf
TEMPLATE=$HOME/template.txt
[ -d $CONFDIR ] || mkdir -p $CONFDIR
sed s/dummy-host.example.com/$1/ $TEMPLATE > $CONFFILE
mkdir -p $WEBDIR
echo "New site for $1" > $WEBDIR/index.html
read -p "Do you want to restrict access to this site? y/n "
[ $REPLY = 'n' ] && exit 0
read -p "Which network should we restrict access to: " NETWORK
sed -i "/<\/VirtualHost>/i <Directory $WEBDIR >\
  \n Order allow.denv\
  \n Allow from 127.0.0.1\
  \n Allow from $NETWORK\
\n</Directory>" $CONFFILE
```

## **Chapter 10: AWK Fundamentals**

 likegeeks@likegeeks-VirtualBox ~/Desktop
 - + ×

 File Edit View Search Terminal Help

 likegeeks@likegeeks-VirtualBox ~/Desktop \$ ls -l /usr/bin/awk

 lrwxrwxrwx 1 root root 21 Jan 30 2017 /usr/bin/awk -> /etc/alternatives/awk

 likegeeks@likegeeks-VirtualBox ~/Desktop \$ ls -l /etc/alternatives/awk

 likegeeks@likegeeks-VirtualBox ~/Desktop \$ ls -l /etc/alternatives/awk

 likegeeks@likegeeks-VirtualBox ~/Desktop \$ ls -l /etc/alternatives/awk

 likegeeks@likegeeks-VirtualBox ~/Desktop \$ ls -l /etc/alternatives/awk

 likegeeks@likegeeks-VirtualBox ~/Desktop \$

```
pi@pilabs ~ $ awk ' BEGIN { print "Hello World!" } '
Hello World!
pi@pilabs ~ $ _
```

```
pi@pilabs ~ $ awk ' BEGIN { FS=":" }
{ print NR,$1 }
END { print "Total:",NR } ' /etc/passwd
1 root
2 daemon
3 bin
4 sys
5 sync
```

```
pi@pilabs ~ $ awk ' END { print NR } ' /etc/passwd
28
pi@pilabs ~ $ wc -l /etc/passwd
28 /etc/passwd
```

pi@pilabs ~ \$ awk '/bash\$/ ' /etc/passwd root:x:0:0:root:/root:/bin/bash pi:x:1000:1000:,,,:/home/pi:/bin/bash bob:x:1001:1004::/home/bob:/bin/bash joe:x:1002:1005::/home/joe:/bin/bash pi@pilabs ~ \$ \_

likegeeks@likegeeks-VirtualBox ~/Desktop - + × File Edit View Search Terminal Help likegeeks@likegeeks-VirtualBox ~/Desktop \$ awk 'BEGIN{FS="\n"; RS=""} {print \$1,\$3}' myfile John Doe (123) 455-3584 Mokhtar Ebrahim (456) 352-3541 likegeeks@likegeeks-VirtualBox ~/Desktop \$

 likegeeks@likegeeks-VirtualBox ~/Desktop
 - + ×

 File Edit View Search Terminal Help
 likegeeks@likegeeks-VirtualBox ~/Desktop \$ awk 'BEGIN{FS="\n"; RS=""; OFS="\*"} {print \$1,\$3}' myfile

 John Doe\*(123) 455-3584
 Mokhtar Ebrahim\*(456) 352-3541

 Likegeeks@likegeeks-VirtualBox ~/Desktop \$

 likegeeks@likegeeks-VirtualBox ~/Desktop
 - + ×

 File Edit View Search Terminal Help

 likegeeks@likegeeks-VirtualBox ~/Desktop \$ awk 'BEGIN{FS=","}{print \$1,"FNR="FNR}' myfile myfile

 Welcome to AWK programming FNR=1

 This is a test line FNR=3

 Welcome tor AWK programming FNR=1

 This is a test line FNR=2

 And this is one more FNR=3

 Welcome tor AWK programming FNR=1

 This is a test line FNR=2

 And this is one more FNR=3

 likegeeks@likegeeks-VirtualBox ~/Desktop \$

 likegeeks@likegeeks-VirtualBox ~/Desktop

 - + ×

 File Edit View Search Terminal Help

 likegeeks\_VirtualBox ~/Desktop \$ awk 'BEGIN {FS=","} {print \$1,"FNR="FNR,"NR="NR} END{print t "Total lines: ",NR}' myfile myfile wyfile

 kegeeks@likegeeks-VirtualBox ~/Desktop \$ awk 'BEGIN {FS=","} {print \$1,"FNR="FNR,"NR="NR} END{print t "Total lines: ",NR}' myfile myfile

 Marking total lines: ",NR}' myfile myfile

 Marking total lines: ",NR}' myfile myfile

 Marking total lines: NR=2 NR=2

 And this is one more FNR=3 NR=3

 Welcome to AWK programming FNR=1 NR=4

 This is a test line FNR=2 NR=5

 And this is one more FNR=3 NR=6

 Total lines: 6

 Likegeeks@likegeeks-VirtualBox ~/Desktop \$

likegeeks@likegeeks-VirtualBox ~/Desktop
File Edit View Search Terminal Help
likegeeks@likegeeks-VirtualBox ~/Desktop \$ awk '
> BEGIN{
> var="Welcome to AWk programming"
> print var
> }'
Welcome to AWk programming
likegeeks@likegeeks-VirtualBox ~/Desktop \$

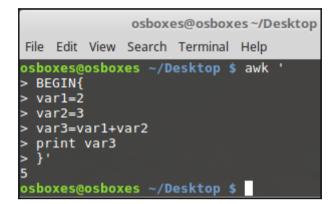

|                                                      |                                             |                                     | osboxe                              | es@osbox                                       | es ~/D    | esktop |
|------------------------------------------------------|---------------------------------------------|-------------------------------------|-------------------------------------|------------------------------------------------|-----------|--------|
| File                                                 | Edit                                        | View                                | Search                              | Terminal                                       | Help      |        |
| > BE<br>> st<br>> st<br>> st<br>> pr<br>> }'<br>Welc | GIN{<br>r1="<br>r2="<br>r3=s<br>int<br>come | Welco<br>Tos<br>trls<br>str3<br>Tos | ome "<br>shell s<br>str2<br>shell s | esktop \$<br>cripting<br>cripting<br>esktop \$ | ı"<br>I _ | •      |

```
likegeeks@likegeeks-VirtualBox ~/Desktop - + ×
File Edit View Search Terminal Help
likegeeks@likegeeks-VirtualBox ~/Desktop $ awk '{if ($1 > 50) print $1}' myfile
80
70
90
likegeeks@likegeeks-VirtualBox ~/Desktop $
```

```
likegeeks@likegeeks-VirtualBox ~/Desktop
File Edit View Search Terminal Help
likegeeks@likegeeks-VirtualBox ~/Desktop $ awk '{
> if ($1 > 50)
> {
> x = $1 * 2
> print x
> } else
> {
> x = $1 * 3
> print x
> }}' myfile
150
90
160
140
60
180
likegeeks@likegeeks-VirtualBox ~/Desktop $
```

```
osboxes@osboxes ~/Desktop
File Edit View Search Terminal Help
osboxes@osboxes ~/Desktop $ awk '{
> total = 0
> i = 1
> while (i < 4)
> {
> total += $i
> i++
> }
> mean = total / 3
> print "Mean value:",mean
> }' myfile
Mean value: 323
Mean value: 204.333
Mean value: 271
osboxes@osboxes ~/Desktop $
```

```
osboxes@osboxes ~/Desktop
File Edit View Search Terminal Help
osboxes@osboxes ~/Desktop $ awk '{
> total = 0
> for (var = 1; var < 4; var++)
> {
> total += $var
> }
> mean = total / 3
> print "Mean value:",mean
> }' myfile
Mean value: 323
Mean value: 271
osboxes@osboxes ~/Desktop $
```

```
pi@pilabs ~ $ awk ' BEGIN { FS=":" } { print $1,$3,$7 } ' /etc/passwd
root 0 /bin/bash
daemon 1 /bin/sh
bin 2 /bin/sh
sys 3 /bin/sh
sync 4 /bin/sync
```

```
pi@pilabs ~ $ awk ' BEGIN { FS=":" }
{ printf "%10s %4d %17s\n",$1,$3,$7 } ' /etc/passwd
                      /bin/bash
     root
             0
   daemon
                         /bin/sh
             1
      bin
            2
                         /bin/sh
             3
                         /bin/sh
      sys
             4
                      /bin/sync
     sync
             5
                        /bin/sh
    games
             6
                         /bin/sh
      man
```

```
pi@pilabs ~ $ awk 'BEGIN {FS=":";printf "%10s %4s %17s\n","Name","UID","Shell" }
{ printf "%10s %4d %17s\n",$1,$3,$7 } ' /etc/passwd
    Name UID Shell
    root 0 /bin/bash
    daemon 1 /bin/sh
    bin 2 /bin/sh
    sys 3 /bin/sh
```

```
pi@pilabs ~ $ awk 'function green(s) {
printf "\033[1;32m" s "\033[0m\n"
}
BEGIN {FS=":";
green(" Name: UID: Shell:") }
{ printf "%10s %4d %17s\n",$1,$3,$7 } ' /etc/passwd
   Name: UID: Shell:
            0
                     /bin/bash
     root
   daemon 1
                       /bin/sh
      bin 2
                       /bin/sh
            3
                       /bin/sh
      sys
```

#### **Chapter 11: Regular Expressions**

 likegeeks@likegeeks-VirtualBox ~/Desktop
 - + ×

 File Edit View Search Terminal Help

 likegeeks@likegeeks-VirtualBox ~/Desktop \$ echo "Welcome to shell scripting" | sed -n '/shell/p'

 Welcome to shell scripting

 likegeeks@likegeeks-VirtualBox ~/Desktop \$ echo "Welcome to shell scripting" | awk '/shell/{print \$0}'

 Welcome to shell scripting

 likegeeks@likegeeks-VirtualBox ~/Desktop \$

|                                                                           | likegeeks@likegeeks-VirtualBox ~/Desktop                                 | – + ×              |
|---------------------------------------------------------------------------|--------------------------------------------------------------------------|--------------------|
| File Edit View Search Terminal Help                                       |                                                                          |                    |
| likegeeks@likegeeks-VirtualBox<br>\$0}'<br>Welcome to shell scripting     | <pre>~/Desktop \$ echo "Welcome to shell scripting"  </pre>              | awk '/shell/{print |
| likegeeks@likegeeks-VirtualBox<br>\$0}'<br>likegeeks@likegeeks-VirtualBox | <pre>~/Desktop \$ echo "Welcome to SHELL scripting"   ~/Desktop \$</pre> | awk '/shell/{print |

 likegeeks@likegeeks-VirtualBox ~/Desktop
 - + ×

 File Edit View Search Terminal Help

 likegeeks@likegeeks-VirtualBox ~/Desktop \$ echo "Welcome to shell scripting" | awk '/^Welcome/{print \$0}'

 Welcome to shell scripting

 likegeeks@likegeeks-VirtualBox ~/Desktop \$ echo "SHELL scripting" | awk '/^Welcome/{print \$0}'

 likegeeks@likegeeks-VirtualBox ~/Desktop \$ echo "Welcome to shell scripting" | sed -n '/^Welcome/p'

 Welcome to shell scripting

 likegeeks@likegeeks-VirtualBox ~/Desktop \$

 likegeeks@likegeeks-VirtualBox ~/Desktop
 - + ×

 File Edit View Search Terminal Help

 likegeeks@likegeeks-VirtualBox ~/Desktop \$ echo "Welcome ^ is a test" | awk '/\^/{print \$0}'

 Welcome ^ is a test

 likegeeks@likegeeks-VirtualBox ~/Desktop \$ echo "Welcome ^ to shell scripting" | sed -n '/^/p'

 Welcome ^ to shell scripting

 likegeeks@likegeeks-VirtualBox ~/Desktop \$

| likegeeks@likegeeks-VirtualBox ~/Desktop                                                                                                    | <br>+ 3 | × |
|----------------------------------------------------------------------------------------------------|---------|---|
| File Edit View Search Terminal Help                                                                                                    |         |   |
| likegeeks@likegeeks-VirtualBox ~/Desktop \$ echo "Welcome to shell scripting"   awk '/scripting\$/{p<br>Welcome to shell scripting<br>likegeeks@likegeeks-VirtualBox ~/Desktop \$ echo "Welcome to shell scripting"   sed -n '/scripting\$,<br>Welcome to shell scripting<br>likegeeks@likegeeks-VirtualBox ~/Desktop \$ | \$0}    |   |

 likegeeks@likegeeks-VirtualBox ~/Desktop
 - + ×

 File Edit View Search Terminal Help

 likegeeks@likegeeks-VirtualBox ~/Desktop \$ awk '!/^\$/{print \$0}' myfile

 Lorem Ipsum is simply dummy text .

 Lorem Ipsum has been the industry's standard dummy.

 It has survived not only five centuries

 It is a long established fact that a reader will be distracted.

 likegeeks@likegeeks-VirtualBox ~/Desktop \$

```
likegeeks@likegeeks-VirtualBox ~/Desktop - + ×
File Edit View Search Terminal Help
likegeeks@likegeeks-VirtualBox ~/Desktop $ awk '/.sh/{print $0}' myfile
Welcome to shell scripting.
Likegeeks@likegeeks-VirtualBox ~/Desktop $ sed -n '/.sh/p' myfile
Welcome to shell scripting.
I love shell scripting.
Likegeeks@likegeeks-VirtualBox ~/Desktop $
```

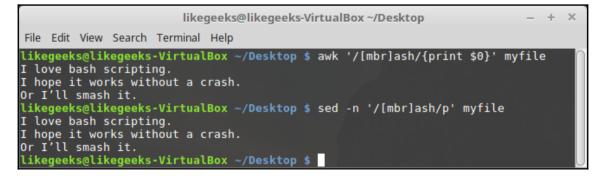

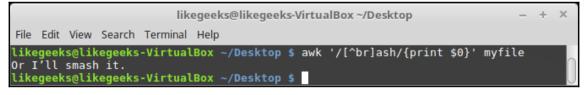

 likegeeks@likegeeks-VirtualBox ~/Desktop
 - + ×

 File Edit View Search Terminal Help

 likegeeks@likegeeks-VirtualBox ~/Desktop \$ awk '/[a-m]ash/{print \$0}' myfile

 I love bash scripting.

 Or I'll smash it.

 likegeeks@likegeeks-VirtualBox ~/Desktop \$ sed -n '/[a-m]ash/p' myfile

 I love bash scripting.

 Or I'll smash it.

 likegeeks@likegeeks-VirtualBox ~/Desktop \$

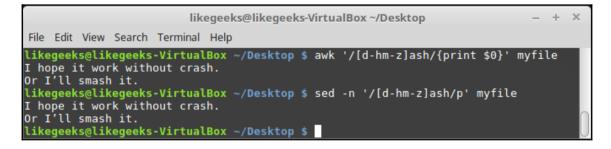

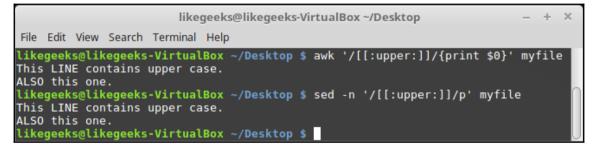

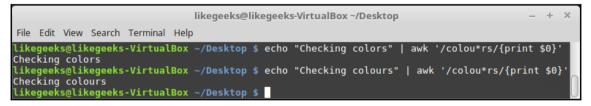

likegeeks@likegeeks-VirtualBox ~/Desktop - + ×
File Edit View Search Terminal Help
likegeeks@likegeeks-VirtualBox ~/Desktop \$ awk '/this.\*/{print \$0}' myfile
And this is another one
Finally, the last line is this
likegeeks@likegeeks-VirtualBox ~/Desktop \$ sed -n '/ this.\*/p' myfile
And this is another one
Finally, the last line is this
likegeeks@likegeeks-VirtualBox ~/Desktop \$

likegeeks@likegeeks-VirtualBox ~/Desktop - + ×
File Edit View Search Terminal Help
likegeeks@likegeeks-VirtualBox ~/Desktop \$ echo "toot" | awk '/t[aeor]\*t/{print \$0}'
toot
likegeeks@likegeeks-VirtualBox ~/Desktop \$ echo "tent" | awk '/t[aeor]\*t/{print \$0}'
likegeeks@likegeeks-VirtualBox ~/Desktop \$ echo "tart" | awk '/t[aeor]\*t/{print \$0}'
tart
likegeeks@likegeeks-VirtualBox ~/Desktop \$

```
likegeeks@likegeeks-VirtualBox ~/Desktop - + ×
File Edit View Search Terminal Help
likegeeks@likegeeks-VirtualBox ~/Desktop $ echo "tt" | awk '/to?t/{print $0}'
tt
likegeeks@likegeeks-VirtualBox ~/Desktop $ echo "tot" | awk '/to?t/{print $0}'
likegeeks@likegeeks-VirtualBox ~/Desktop $ echo "tot" | awk '/to?t/{print $0}'
likegeeks@likegeeks-VirtualBox ~/Desktop $ echo "tot" | sed -r -n '/to?t/p'
tt
likegeeks@likegeeks-VirtualBox ~/Desktop $ echo "tot" | sed -r -n '/to?t/p'
likegeeks@likegeeks-VirtualBox ~/Desktop $ echo "tot" | sed -r -n '/to?t/p'
likegeeks@likegeeks-VirtualBox ~/Desktop $ echo "tot" | sed -r -n '/to?t/p'
```

| likegeeks@lik                                | xegeeks-VirtualBox ~/Desktop – + ×                                                                 |
|----------------------------------------------|----------------------------------------------------------------------------------------------------|
| File Edit View Search Terminal Help          |                                                                                                    |
| likegeeks@likegeeks-VirtualBox ~/Deskt<br>tt | op \$ echo "tt"   awk '/t[oa]?t/{print \$0}'                                                       |
|                                              | op \$ echo "tot"   awk '/t[oa]?t/{print \$0}'                                                      |
| likegeeks@likegeeks-VirtualBox ~/Deskt       | <pre>op \$ echo "toot"   awk '/t[oa]?t/{print \$0}' op \$ echo "tt"   sed -r -n '/t[oa]?t/p'</pre> |
|                                              | op \$ echo "tot"   sed -r -n '/t[oa]?t/p'                                                          |
|                                              | op \$ echo "toot"   sed -r -n '/t[oa]?t/p'                                                         |

likegeeks@likegeeks-VirtualBox ~/Desktop

- + ×

File Edit View Search Terminal Help

```
likegeeks@likegeeks-VirtualBox ~/Desktop $ echo "tt" | awk '/to+t/{print $0}'
likegeeks@likegeeks-VirtualBox ~/Desktop $ echo "tot" | awk '/to+t/{print $0}'
tot
likegeeks@likegeeks-VirtualBox ~/Desktop $ echo "tot" | awk '/to+t/{print $0}'
likegeeks@likegeeks-VirtualBox ~/Desktop $ echo "tt" | sed -r -n '/to+t/p'
likegeeks@likegeeks-VirtualBox ~/Desktop $ echo "tot" | sed -r -n '/to+t/p'
tot
likegeeks@likegeeks-VirtualBox ~/Desktop $ echo "tot" | sed -r -n '/to+t/p'
likegeeks@likegeeks-VirtualBox ~/Desktop $ echo "tot" | sed -r -n '/to+t/p'
tot
likegeeks@likegeeks-VirtualBox ~/Desktop $ echo "toot" | sed -r -n '/to+t/p'
```

| likegeeks@likegeeks-VirtualBox ~/Desktop – ·                                                                                                    | + × |
|----------------------------------------------------------------------------------------------------|-----|
| File Edit View Search Terminal Help                                                                                                    |     |
| likegeeks@likegeeks-VirtualBox ~/Desktop \$ echo "tt"   awk '/t[oa]+t/{print \$0}'<br>likegeeks@likegeeks-VirtualBox ~/Desktop \$ echo "tot"   awk '/t[oa]+t/{print \$0}'<br>tot |     |
| likegeeks@likegeeks-VirtualBox ~/Desktop \$ echo "toot"   awk '/t[oa]+t/{print \$0}'                                                                                             |     |
| toot<br>likegeeks@likegeeks-VirtualBox ~/Desktop \$ echo "tt"   sed -r -n '/t[oa]+t/p'<br>likegeeks@likegeeks-VirtualBox ~/Desktop \$ echo "tot"   sed -r -n '/t[oa]+t/p'<br>tot |     |
| likegeeks@likegeeks-VirtualBox ~/Desktop \$ echo "toot"   sed -r -n '/t[oa]+t/p'                                                                                                 |     |
| toot<br>likegeeks@likegeeks-VirtualBox ~/Desktop \$                                                                                                    |     |

| likegeeks@likegeeks-VirtualBox ~/Desktop                                                                                                    | -    | + | × |
|----------------------------------------------------------------------------------------------------|------|---|---|
| File Edit View Search Terminal Help                                                                                                    |      |   |   |
| <pre>likegeeks@likegeeks-VirtualBox ~/Desktop \$ echo "tt"   awk '/to{1}t/{print<br/>likegeeks@likegeeks-VirtualBox ~/Desktop \$ echo "tot"   awk '/to{1}t/{print<br/>tot</pre>                                                                                |      |   |   |
| <pre>likegeeks@likegeeks-VirtualBox ~/Desktop \$ echo "toot"   awk '/to{1}t/{pri<br/>likegeeks@likegeeks-VirtualBox ~/Desktop \$ echo "tt"   sed -r -n '/to{1}t/<br/>likegeeks@likegeeks-VirtualBox ~/Desktop \$ echo "tot"   sed -r -n '/to{1}t<br/>tot</pre> | /p'  |   |   |
| likegeeks@likegeeks-VirtualBox ~/Desktop \$ echo "toot"   sed -r -n '/to{1]<br>likegeeks@likegeeks-VirtualBox ~/Desktop \$                                                                                                    | t/p' |   | 0 |

|              |      |       |        |          | likegeeks@likegeeks-VirtualBox ~/Desktop                         | -    | + | × |
|--------------|------|-------|--------|----------|------------------------------------------------------------------|------|---|---|
| File         | Edit | View  | Search | Terminal | Help                                                             |      |   |   |
| like<br>toot |      | s@lik | egeeks | -Virtual | <pre>Box ~/Desktop \$ echo "toot"   awk '/to{1,2}t/{print</pre>  | \$0} | ' |   |
|              | geek | s@lik | egeeks | -Virtual | <pre>Box ~/Desktop \$ echo "toot"   sed -r -n '/to{1,2}t/p</pre> |      |   |   |
|              |      | s@lik | egeeks | -Virtual | Box ~/Desktop \$                                                 |      |   |   |

 likegeeks@likegeeks-VirtualBox ~/Desktop
 - + ×

 File Edit View Search Terminal Help

 likegeeks@likegeeks-VirtualBox ~/Desktop \$ echo "tt" | awk '/t[oa]{1}t/{print \$0}'

 likegeeks@likegeeks-VirtualBox ~/Desktop \$ echo "tot" | awk '/t[oa]{1}t/{print \$0}'

 tot

 likegeeks@likegeeks-VirtualBox ~/Desktop \$ echo "toot" | awk '/t[oa]{1}t/{print \$0}'

 likegeeks@likegeeks-VirtualBox ~/Desktop \$ echo "toot" | awk '/t[oa]{1}t/{print \$0}'

 likegeeks@likegeeks-VirtualBox ~/Desktop \$ echo "toot" | sed -r -n '/t[oa]{1}t/p'

 likegeeks@likegeeks-VirtualBox ~/Desktop \$ echo "tot" | sed -r -n '/t[oa]{1}t/p'

```
tot
likegeeks@likegeeks-VirtualBox ~/Desktop $ echo "toot" | sed -r -n '/t[oa]{1}t/p'
likegeeks@likegeeks-VirtualBox ~/Desktop $
```

|                                                                                           | likegeeks@likegeeks | -VirtualBox ~/Desktop        | – + ×            |
|-------------------------------------------------------------------------------------------|---------------------|------------------------------|------------------|
| File Edit View Search Terminal Help                                                       |                     |                              |                  |
| <pre>likegeeks@likegeeks-VirtualBox h shell/{print \$0}' welcome to shell scripting</pre> | ~/Desktop \$ echo   | "welcome to shell scripting" | awk '/Linux bas  |
| <pre>likegeeks@likegeeks-VirtualBox  shell/{print \$0}' welcome to bash scripting</pre>   | ~/Desktop \$ echo   | "welcome to bash scripting"  | awk '/Linux bash |
| <pre>likegeeks@likegeeks-VirtualBox h shell/{print \$0}' welcome to Linux scripting</pre> | ~/Desktop \$ echo   | "welcome to Linux scripting" | awk '/Linux bas  |
| <pre>likegeeks@likegeeks-VirtualBox ux bash shell/p' welcome to shell scripting</pre>     | ~/Desktop \$ echo   | "welcome to shell scripting" | sed -r -n '/Lin  |
| likegeeks@likegeeks-VirtualBox<br>x bash shell/p'<br>welcome to bash scripting            | ~/Desktop \$ echo   | "welcome to bash scripting"  | sed -r -n '/Linu |
| likegeeks@likegeeks-VirtualBox<br>ux bash shell/p'<br>welcome to Linux scripting          | ~/Desktop \$ echo   | "welcome to Linux scripting" | sed -r -n '/Lin  |
| likegeeks@likegeeks-VirtualBox                                                            | ~/Desktop \$        |                              |                  |

| likegeeks@likegeeks-VirtualBox ~/Desktop – + ×                                                                                                    |
|----------------------------------------------------------------------------------------------------|
| File Edit View Search Terminal Help                                                                                                    |
| <pre>likegeeks@likegeeks-VirtualBox ~/Desktop \$ echo "welcome to shell scripting"   awk '/(shell sc<br/>ripting)/{print \$0}'<br/>welcome to shell scripting</pre>             |
| <pre>likegeeks@likegeeks-VirtualBox ~/Desktop \$ echo "welcome to bash scripting"   awk '/(shell scr<br/>ipting)/{print \$0}'</pre>                                             |
| <pre>likegeeks@likegeeks-VirtualBox ~/Desktop \$ echo "welcome to shell scripting"   sed -r -n '/(sh<br/>ell scripting)/p'<br/>welcome to shell scripting</pre>                 |
| <pre>likegeeks@likegeeks-VirtualBox ~/Desktop \$ echo "welcome to bash scripting"   sed -r -n '/(she<br/>ll scripting)/p'<br/>likegeeks@likegeeks-VirtualBox ~/Desktop \$</pre> |

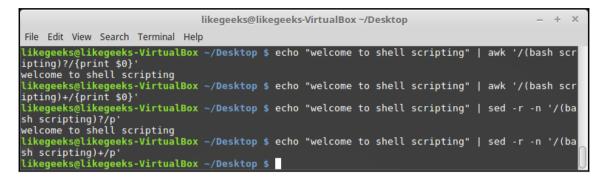

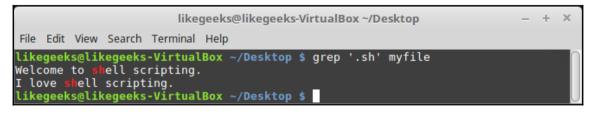

 likegeeks@likegeeks-VirtualBox ~/Desktop
 - + ×

 File Edit View Search Terminal Help
 - + ×

 likegeeks@likegeeks-VirtualBox ~/Desktop \$ grep -E 'to+' myfile

 Welcome to shell scripting.
 - - + ×

 likegeeks@likegeeks-VirtualBox ~/Desktop \$ grep -E 'to+' myfile

#### **Chapter 12: Summarizing Logs with AWK**

root@andrew-15-10:~# tail /var/log/apache2/access.log
127.0.0.1 - [12/Oct/2015:09:48:42 +0100] "GET / HTTP/1.1" 200 3525 "-" "Mozilla/5.0 (X11; Ubuntu; L
inux x86\_64; rv:41.0) Gecko/20100101 Firefox/41.0"
127.0.0.1 - [12/Oct/2015:09:48:43 +0100] "GET / icons/ubuntu-logo.png HTTP/1.1" 200 3689 "http://loc
alhost/" "Mozilla/5.0 (X11; Ubuntu; Linux x86\_64; rv:41.0) Gecko/20100101 Firefox/41.0"
127.0.0.1 - [12/Oct/2015:09:48:43 +0100] "GET / favicon.ico HTTP/1.1" 404 500 "-" "Mozilla/5.0 (X11; Ubuntu; Linux x86\_64; rv:41.0) Gecko/20100101 Firefox/41.0"
127.0.0.1 - [12/Oct/2015:09:48:43 +0100] "GET / favicon.ico HTTP/1.1" 404 500 "-" "Mozilla/5.0 (X11; Ubuntu; Linux x86\_64; rv:41.0) Gecko/20100101 Firefox/41.0"

| <pre>root@andrew-15-10:~# awk ' { print \$4, \$5 } ' /var/log/apache2/access.log</pre> |
|----------------------------------------------------------------------------------------|
| [12/Oct/2015:09:48:42 +0100]                                                           |
| [12/Oct/2015:09:48:43 +0100]                                                           |
| [12/Oct/2015:09:48:43 +0100]                                                           |
| [12/Oct/2015:09:48:43 +0100]                                                           |

pi@pilabs ~/bin \$ awk '( \$4 ~ /10\/Sep\/2014/ )' access.log | less 128.252.139.84 - - [10/Sep/2014:00:00:03 +0100] "GET /wp/?cat=281 HTTP/1.1" 200 51860 "http://theurbanpenguin.com/wp/?cat=281" "Mozilla/5.0 (Macintosh; Intel M c OS X 10\_8\_5) AppleWebKit/537.36 (KHTML, like Gecko) Chrome/36.0.1985.125 Safa i/537.36" 41.150.168.184 - - [10/Sep/2014:00:00:23 +0100] "GET /scripting/java.html HTTP/

pi@pilabs ~/bin \$ awk '( \$4 ~ /10\/Sep\/2014/ ) { COUNT++ } END { print COUNT } ' access.log
16205
pi@pilabs ~/bin \$ \_

```
pi@pilabs ~/bin $ awk -f status.awk access.log
    has occurred
                        times.
200
                  23825
    has occurred 48
206
                     times.
                    times.
301 has occurred 60
302 has occurred 21 times.
304 has occurred 2273 times.
403 has occurred 133 times.
404 has occurred 4382 times.
501 has occurred 63 times.
pi@pilabs ~/bin $ _
```

pi@pilabs ~/bin \$ awk -f 404.awk access.log 404/old/wp-admin/ has occurred 2 times. 404/monitor.html has occurred times. 1 404/windows.html has occurred times. 1 404/novell.html 1 has occurred times. 404/user/ has occurred 2 times. 404/linux.html has occurred 1 times. 404/zcm10.html has occurred 1 times.

| r                                                                                                    | likegeeks@likegeeks-VirtualBox ~/Desktop                                                                                                    | - | + | × |
|----------------------------------------------------------------------------------------------------|----------------------------------------------------------------------------------------------------|---|---|---|
| File Edit                                                                                                    | View Search Terminal Help                                                                                                    |   |   |   |
| 2330<br>2265<br>2199<br>2187<br>2024<br>709<br>507<br>334<br>329<br>328<br>323<br>302<br>293<br>286<br>284<br>255<br>255 | <pre>/favicon.ico<br/>/wp/wp-content/themes/twentytwelve/style.css?ver=3.9.1<br/>/wp/wp-content/themes/twentytwelve/js/navigation.js?ver=20140711<br/>/wp/wp-includes/js/jquery/jquery.js?ver=1.11.0<br/>/wp/wp-includes/js/jquery/jquery-migrate.min.js?ver=1.2.1<br/>/wp/wp-content/uploads/2014/05/cropped-wp3.png<br/>/wp/?feed=rss2<br/>/<br/>/wp/?p=2407<br/>/stylesheets/screen.css<br/>/stylesheets/style.css<br/>/wp/?p=2415<br/>/stylesheets/Softplain.ttf<br/>/images/favicon.ico<br/>/wp/wp-content/uploads/2013/11/raspi-config1-300x96.png<br/>/wp/wp-content/uploads/2013/11/tailshadow.png<br/>/wp/wp-content/uploads/2013/11/bedit.png<br/>/wp/wp-content/uploads/2013/11/shares-300x123.png<br/>/wp/wp-content/uploads/2013/11/backup.png<br/>/wp/wp-content/uploads/2013/11/backup.png<br/>/wp/wp-content/uploads/2013/11/backup.png<br/>/images/tup-coloured1.png</pre> |   |   | 0 |
|                                                                                                    | /images/tup-colouredi.png<br>/stylesheets/newstyle.css                                                                                                    |   |   |   |

| likegeeks@likegeeks-VirtualBox ~/Desktop – + ×                                                                                                    |
|----------------------------------------------------------------------------------------------------|
| File Edit View Search Terminal Help                                                                                                    |
| <pre>74 /wp/xmlrpc.php<br/>62 /wp/?p=1529/wp-login.php<br/>58 /wp/xmlrpc.php?rsd<br/>21 /wp/wp-login.php?registration=disabled<br/>19 /wp/wp-login.php?action=register<br/>6 /wp-login.php<br/>5 /admin.php<br/>4 /administrator/index.php<br/>3 /wp/wp-trackback.php?p=3043<br/>3 /wp/wp-trackback.php?p=1048<br/>3 /wp/wp-trackback.php?p=1048<br/>3 /wp/wp-trackback.php?p=586<br/>2 /wp/wp-trackback.php?p=3149<br/>2 /wp/wp-trackback.php?p=3149<br/>2 /wp/wp-trackback.php?p=3085<br/>2 /lamp/php.html<br/>2 /bitrix/admin/index.php?lang=en<br/>2 /admin/login.php<br/>1 /xmlrpc.php<br/>1 /wp/wp-trackback.php?p=2357<br/>1 /wp/wp-trackback.php?p=1805<br/>1 /wp/wp-trackback.php?p=1805<br/>1 /wp/wp-trackback.php?p=1805</pre> |

pi@pilabs ~/bin \$
pi@pilabs ~/bin \$ awk -f ip.awk access.log
121. .52.100 has accessed 12 times.
pi@pilabs ~/bin \$ \_

```
pi@pilabs ~/bin $ awk -f browser.awk access.log
"DoCoMo/2.0 has accessed 7 times.
"com.apple.WebKit.WebContent/10600.1.15 has accessed 4 times.
"Xenu has accessed 3 times.
"-" has accessed 90 times.
"PHP/5.3.14" has accessed 1 times.
"FeedBot" has accessed 8 times.
"OpenOffice/4.1.0" has accessed 91 times.
"facebookexternalhit/1.1 has accessed 11 times.
""Mozilla/5.0 has accessed 7 times.
"Feed has accessed 48 times.
"msnbot-UDiscovery/2.0b has accessed 9 times.
"Twitterbot/1.0" has accessed 94 times.
"AdsBot-Google has accessed 10 times.
"Python-urllib/1.17" has accessed 1 times.
"HTTP_Request2/2.1.1 has accessed 4 times.
"Mozilla/4.0 has accessed 1713 times.
```

root@andrew-15-10:~# awk '( \$7 ~ /^to/ )' /var/log/mail.log Oct 12 17:00:47 andrew-15-10 postfix/local[10109]: 80346680E8: to=<root@andrew-15-10>, relay=local, d elay=0.14, delays=0.09/0.05/0/0.01, dsn=2.0.0, status=sent (delivered to mailbox) root@andrew-15-10:~#

# **Chapter 13: A Better lastlog with AWK**

| gdm<br>sshd<br>tcpdump<br>tux<br>bob<br>ul<br>vboxadd | pts/1        | localhost   | **Never logged in**<br>**Never logged in**<br>**Never logged in**<br>Tue Oct 20 13:02:35 +0100 2015<br>**Never logged in**<br>**Never logged in**<br>**Never logged in** |  |  |
|-------------------------------------------------------|--------------|-------------|----------------------------------------------------------------------------------------------------|--|--|
| centos6 ~ \$ la                                       | astlog -u 50 | 0-5000      |                                                                                                    |  |  |
| Username                                              | Port         |             | Latest                                                                                                    |  |  |
| tux                                                   | pts/1        | localhost   | Tue Oct 20 13:02:35 +0100 2015                                                                                                    |  |  |
| bob                                                   |              |             | <pre>**Never logged in**</pre>                                                                                                    |  |  |
| u1                                                    |              |             | <pre>**Never logged in**</pre>                                                                                                    |  |  |
| centos6 ~ \$                                          |              |             |                                                                                                    |  |  |
|                                                       |              |             |                                                                                                    |  |  |
| centos6 ~ \$ la                                       |              |             |                                                                                                    |  |  |
| tux                                                   | pts/1        | localhost   | Tue Oct 20 13:02:35 +0100 2015                                                                                                    |  |  |
| Total Number o                                        | f Heere Dre  | coccod. 1   |                                                                                                    |  |  |
| _                                                     | or users pro | cessed: 1   |                                                                                                    |  |  |
| centos6 ~ \$                                          |              |             |                                                                                                    |  |  |
|                                                       |              |             |                                                                                                    |  |  |
| centos6 ~ \$ la                                       |              |             |                                                                                                    |  |  |
| tux                                                   | •            | 192.168.0.3 |                                                                                                    |  |  |
| bob                                                   | tty1         |             | Thu Oct 22 13:34:48 +0100 2015                                                                                                    |  |  |
| Totol Number                                          |              | coccod. C   |                                                                                                    |  |  |
| Total Number of Users Processed: 2                    |              |             |                                                                                                    |  |  |
| centos6 ~ \$                                          |              |             |                                                                                                    |  |  |

```
centos6 ~ $ awk -f vh.awk search=packt virtualhost.conf
<VirtualHost *:80>
DocumentRoot /www/packt
ServerName www.packtpub.com
# Other directives here
</VirtualHost>
centos6 ~ $
```

centos6 ~ \$ awk -f catalog.awk search=drill catalog.xml
name: drill price: 99 stock: 5
centos6 ~ \$

# Chapter 14: Using Python as a Bash Scripting Alternative

 likegeeks@likegeeks:/home/likegeeks
 - • ×

 File
 Edit
 View
 Search
 Terminal
 Help

 [root@likegeeks
 likegeeks]#
 python36

 Python
 3.6.3
 (default, Jan
 4 2018, 16:40:53)

 [GCC
 4.8.5
 20150623
 (Red
 Hat
 4.8.5-16)] on
 linux

 Type
 "help", "copyright", "credits" or "license" for more information.

>>> import sys >>> sys.version '3.2.3 (default, Mar 1 2013, 11:53:50) \n[GCC 4.6.3]' >>> \_

>>> import this The Zen of Python, by Tim Peters Beautiful is better than ugly. Explicit is better than implicit. Simple is better than complex. Complex is better than complicated. Flat is better than nested. Sparse is better than dense. Readability counts. Special cases aren't special enough to break the rules. Although practicality beats purity. Errors should never pass silently. Unless explicitly silenced. In the face of ambiguity, refuse the temptation to guess. There should be one-- and preferably only one --obvious way to do it. Although that way may not be obvious at first unless you're Dutch. Now is better than never. Although never is often better than \*right\* now. If the implementation is hard to explain, it's a bad idea. If the implementation is easy to explain, it may be a good idea. Namespaces are one honking great idea -- let's do more of those! >>> \_

pi@pilabs ~/bin \$ ./args.py fred
Hello fred
pi@pilabs ~/bin \$ \_

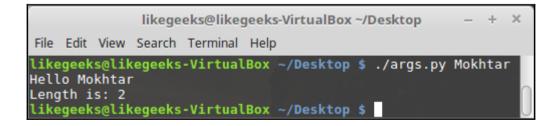

```
likegeeks@likegeeks-VirtualBox ~/Desktop - + ×
File Edit View Search Terminal Help
likegeeks@likegeeks-VirtualBox ~/Desktop $ ./args.py Mokhtar
Traceback (most recent call last):
File "./args.py", line 3, in <module>
print("Hello " + sys.argv[1] + " " + len(sys.argv))
TypeError: Can't convert 'int' object to str implicitly
likegeeks@likegeeks-VirtualBox ~/Desktop $
```

```
pi@pilabs ~/bin $ ./args.py
Traceback (most recent call last):
   File "./args.py", line 3, in <module>
      print("Hello " + sys.argv[1] + " " + str(len(sys.argv)))
IndexError: list index out of range
pi@pilabs ~/bin $ _
```

```
pi@pilabs ~/bin $ ./args.py
Exiting ./args.py
pi@pilabs ~/bin $ ./args.py fred
Arguments supplied: 2
Hello fred
Exiting ./args.py
```

```
#!/usr/bin/python3
import sys
count = len(sys.argv)
name = ''
if ( count == 1 ):
    name = input("Enter a name: ")
else:
    name = sys.argv[1]
print("Hello " + name)
print("Exiting " + sys.argv[0])
```

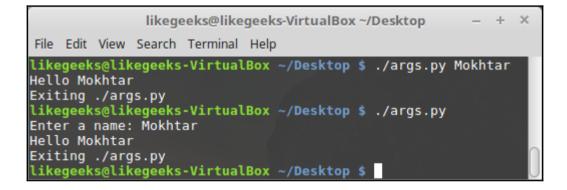

```
#!/usr/bin/python3
import sys
count = len(sys.argv)
name = ''

if ( count == 1 ):
    name = input("Enter a name: ")
else:
    name = sys.argv[1]

log = open("/tmp/script.log","a")
log.write("Hello " + name + "\n")
log.close()
```

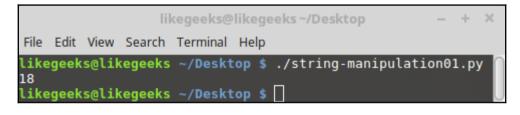

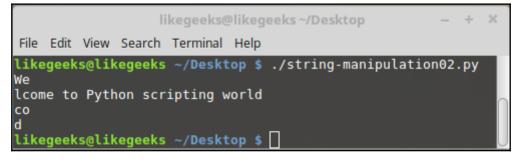

|      |      |       | li      | kegeeks@likegeeks ~/Desktop                                               | -    | ÷    | × |
|------|------|-------|---------|---------------------------------------------------------------------------|------|------|---|
| File | Edit | View  | Search  | Terminal Help                                                             |      |      |   |
| Welc | ome  | to Sh | neĺl sc | <pre>~/Desktop \$ ./string-manipulatior ripting world ~/Desktop \$ </pre> | 103. | . ру |   |

| osboxes@osboxes ~/Desktop                                                                                                    | – + × |
|----------------------------------------------------------------------------------------------------|-------|
| File Edit View Search Terminal Help                                                                                                    |       |
| <pre>osboxes@osboxes ~/Desktop \$ ./hello.py WELCOME TO PYTHON SCRIPTING WORLD welcome to python scripting world osboxes@osboxes ~/Desktop \$</pre> | 0     |